## **Table of Contents**

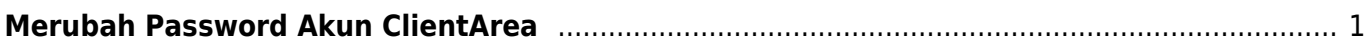

## <span id="page-2-0"></span>**Merubah Password Akun ClientArea**

Tutorial berikut menjelaskan bagaimana cara merubah password client area.

- Login ke client area
- Klik Nama anda sebelah kanan atas
- Klik Edit Account Details

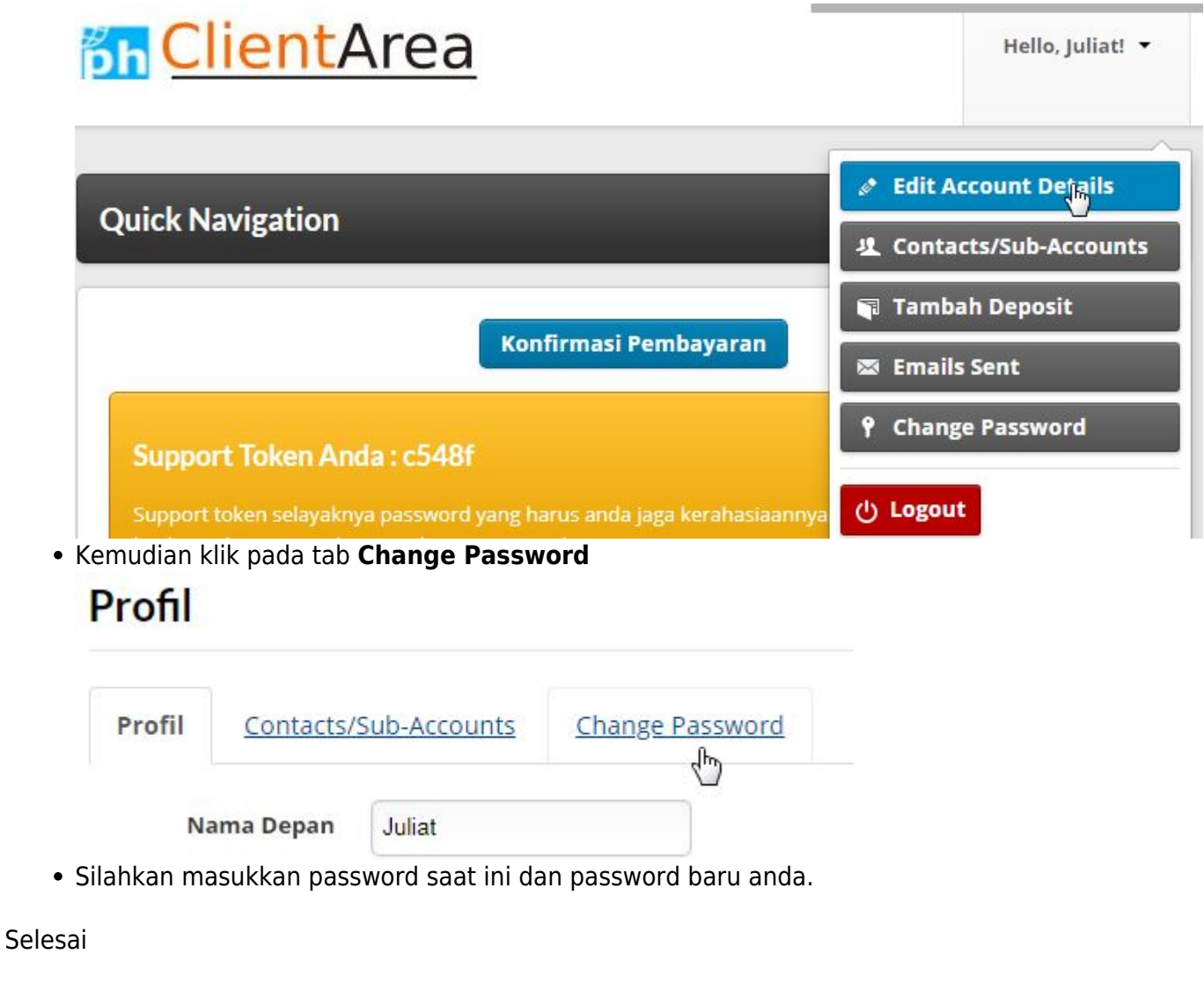

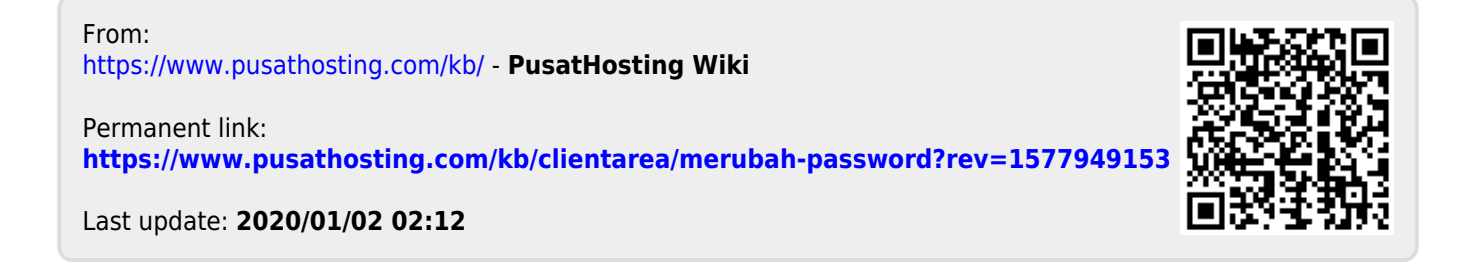